# **Lecture/Lab Combinations**

Success Starts Here 2017 Scheduling Conference

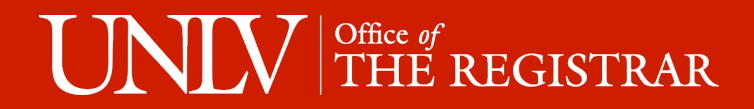

## Presenter:

- Maria Calderon
	- Scheduling Liaison in the Office of the Registrar.
	- Assigned to:
		- Sciences
		- Honors
		- Liberal Arts
		- Study Abroad

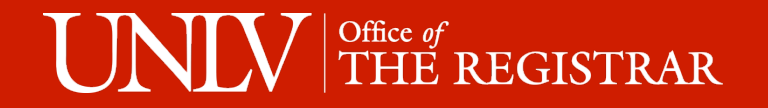

## Four Pieces of Lecture/Lab Combinations

- Component
	- Lecture
	- Lab or Discussion
- Class Type
	- Enrollment
	- Non-Enroll
- Associated Class
- Auto Enroll Section

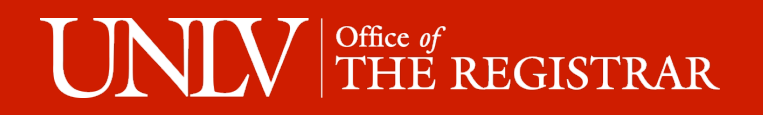

### Component

- **Lecture**
- Lab or Discussion
	- Labs and discussions function exactly the same way.
	- For the purposes of this training I will only talk about labs.
- These components are required.
	- MyUNLV will not allow students to register for one component without registering for both.
	- Students also won't be able to drop one without dropping both.
- Graded Component
	- Set up in Curriculum
	- Both sections will appear to be credit building in "Maintain Schedule of Classes" but only the "Graded Component" of a class truly carries the credits.
		- The non graded component is treated like an extra meeting pattern by MyUNLV.

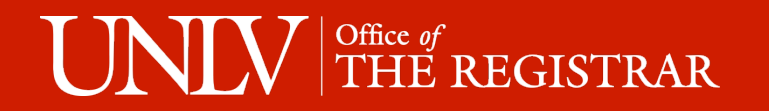

# Class Type

- In any Lecture/Lab combination one component has to be Enrollment and one has to be Non-Enroll.
- Enrollment Section
	- Only Enrollment Sections have select buttons when students go to enroll.
	- Student Specific Permission can only be granted to Enrollment Sections.
- Non-Enroll Section
	- Any class given the 9999 Association has to be Non-Enroll.
	- Cannot directly limit enrollment on Non-Enroll sections.

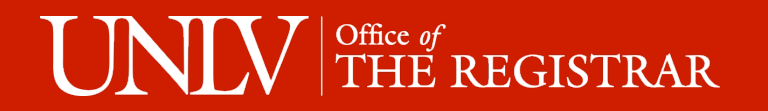

## Associated Class

- The assigned Associated Class number ties the components together.
- Think of it as a label for a group of sections.
	- Classes assigned to the same Associated Class Group can be taken together as long as they are different components.
	- Classes assigned to different Associated Class groups can not be taken together even if they are different components.
- 9999 Association Group
	- This group is part of all Associated Class Groups.

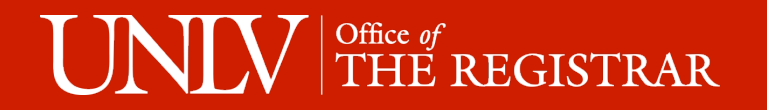

## Auto Enroll Section

- Enrollment Sections can be assigned to Auto-enroll students into a particular Non-Enroll Section.
- Without Auto-enroll
	- When a student selects an Enrollment Section they are shown a list of associated Non-enrollment sections to choose from.
		- Even if there is only one choice.
- With Auto-enroll
	- When a student selects an Enrollment Section the Auto-Enroll section is automatically added to their shopping cart.
		- The student isn't given a choice.

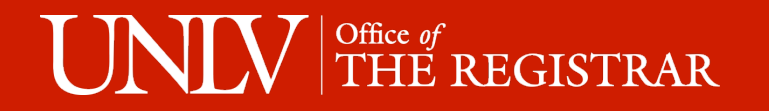

## Specific Lecture/Lab Associations

- Example:
	- All students in lab section 1003 are enrolled in lecture section 1001.
	- All students in lab section 1004 are enrolled in lecture section 1002.
- Decide which component (lecture or lab) you want to be the Enrollment section.
	- If you have multiple labs feeding into one Lecture make the Labs the Enrollment Section.
- All sections (both Non Enrollment and Enrollment) should have the same Associated Class group number.
- Assign Auto Enroll Section number to the Enrollment Section
	- In this case I would enter 1001 as the auto enroll section on Lab section 1003

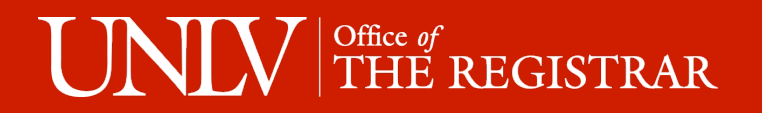

#### Non-Enrollment Lecture

#### Enrollment Lab

omponent

 $+$   $-$ 

 $+$   $+$   $-$ 

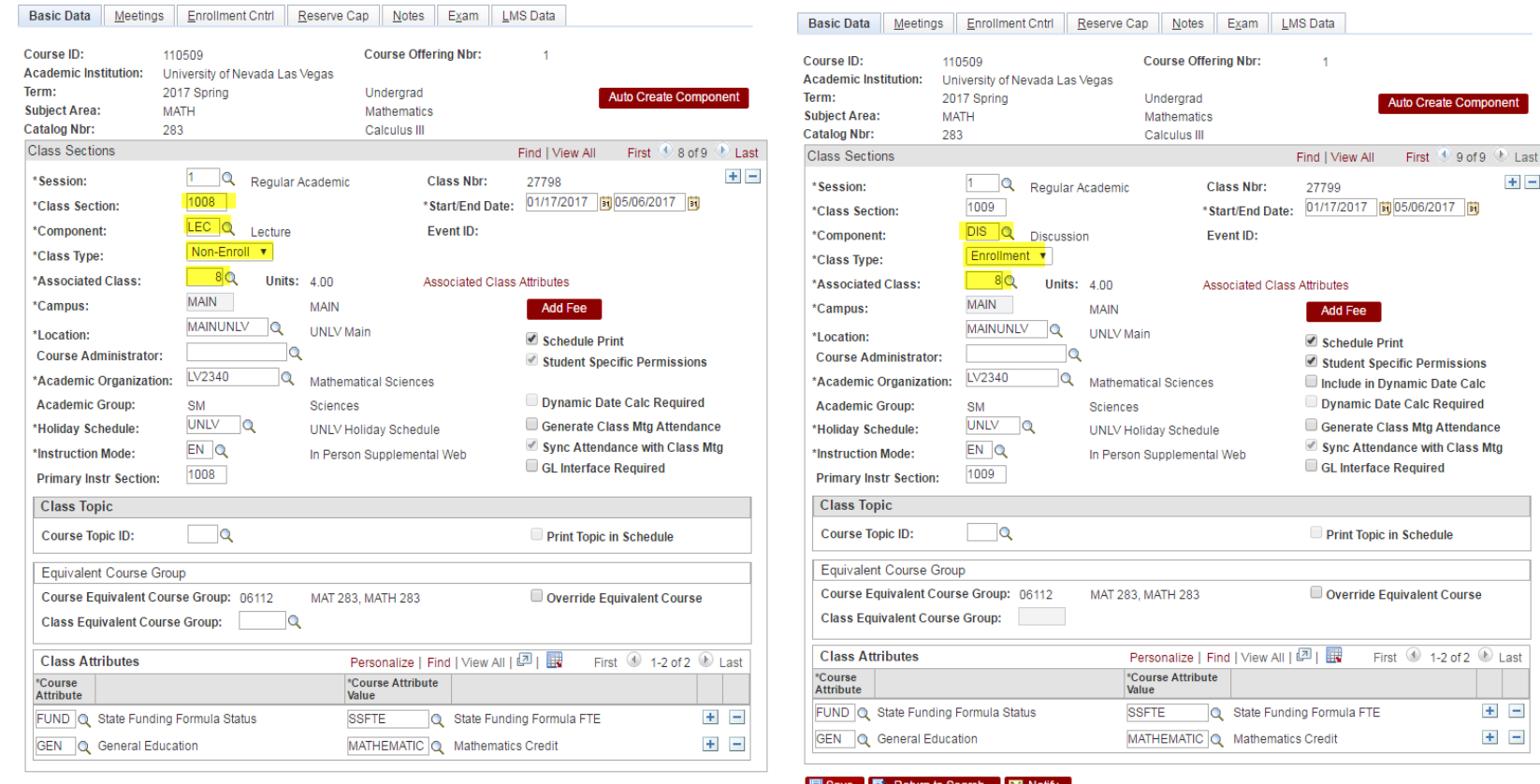

Basic Data | Meetings | Enrollment Cntrl | Reserve Cap | Notes | Exam | LMS Data

Basic Data | Meetings | Enrollment Cntrl | Reserve Cap | Notes | Exam | LMS Data

**目 Save 圖 Return to Search** 日 Notify

## $\text{UNLV}$  THE REGISTRAR

## Auto Enrollment

#### Non-Enrollment Section

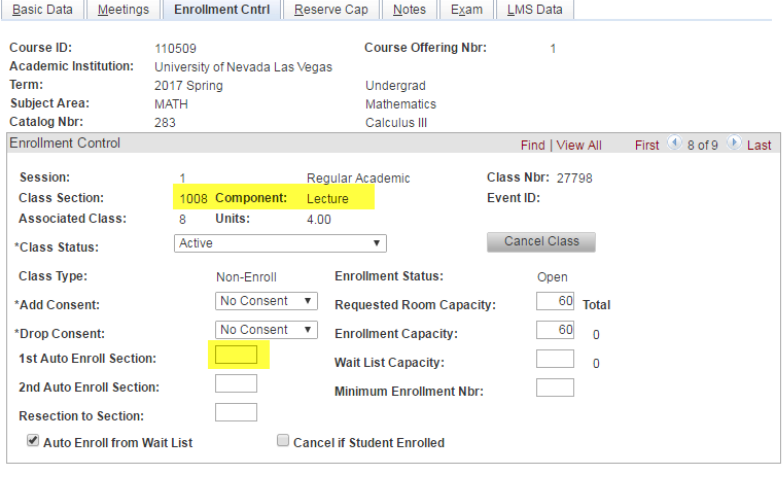

#### Enrollment Section

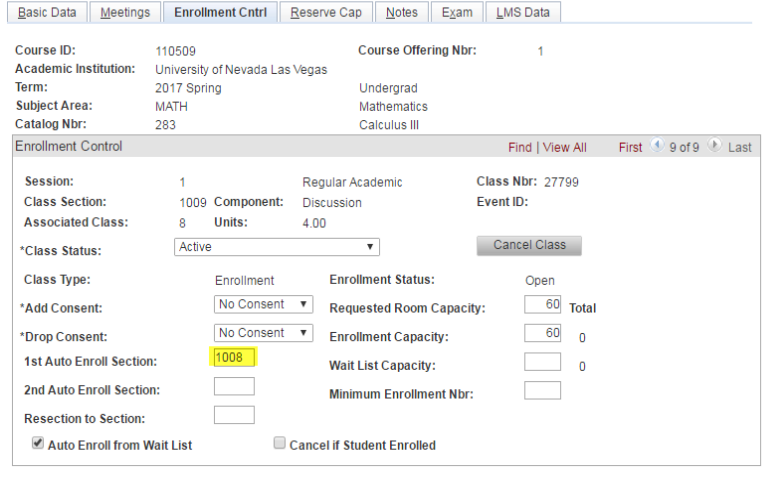

#### **目 Save 圖 Return to Search 目 Notify**

Basic Data | Meetings | Enrollment Cntrl | Reserve Cap | Notes | Exam | LMS Data

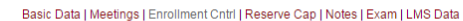

**目 Save 图 Return to Search 目 Notify** 

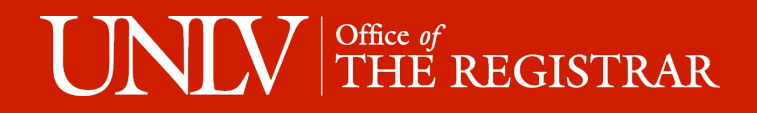

## Non-specific Lecture/Lab Associations

- Ex: Students enrolled in lab section 1003 might be enrolled in lecture section 1001 OR lecture section 1002.
- Lectures must be designated as Enrollment section and Labs as Non-Enrollment Section.
- The Associated Class number for each lecture must match the last digits of the section number
	- Lecture Section 1001  $\rightarrow$  Associated class number 1
	- Lecture Section 1010  $\rightarrow$  Associated class number 10
- The Associated Class number for each lab is set to 9999
	- 9999 specifies that a student enrolled in that lab can also enroll into ANY other lecture.

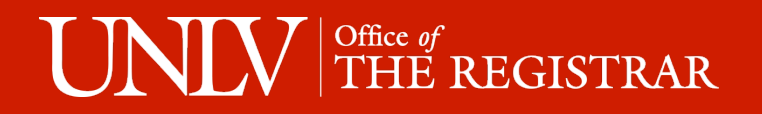

#### Enrollment Lecture

#### Non - Enrollment Lab

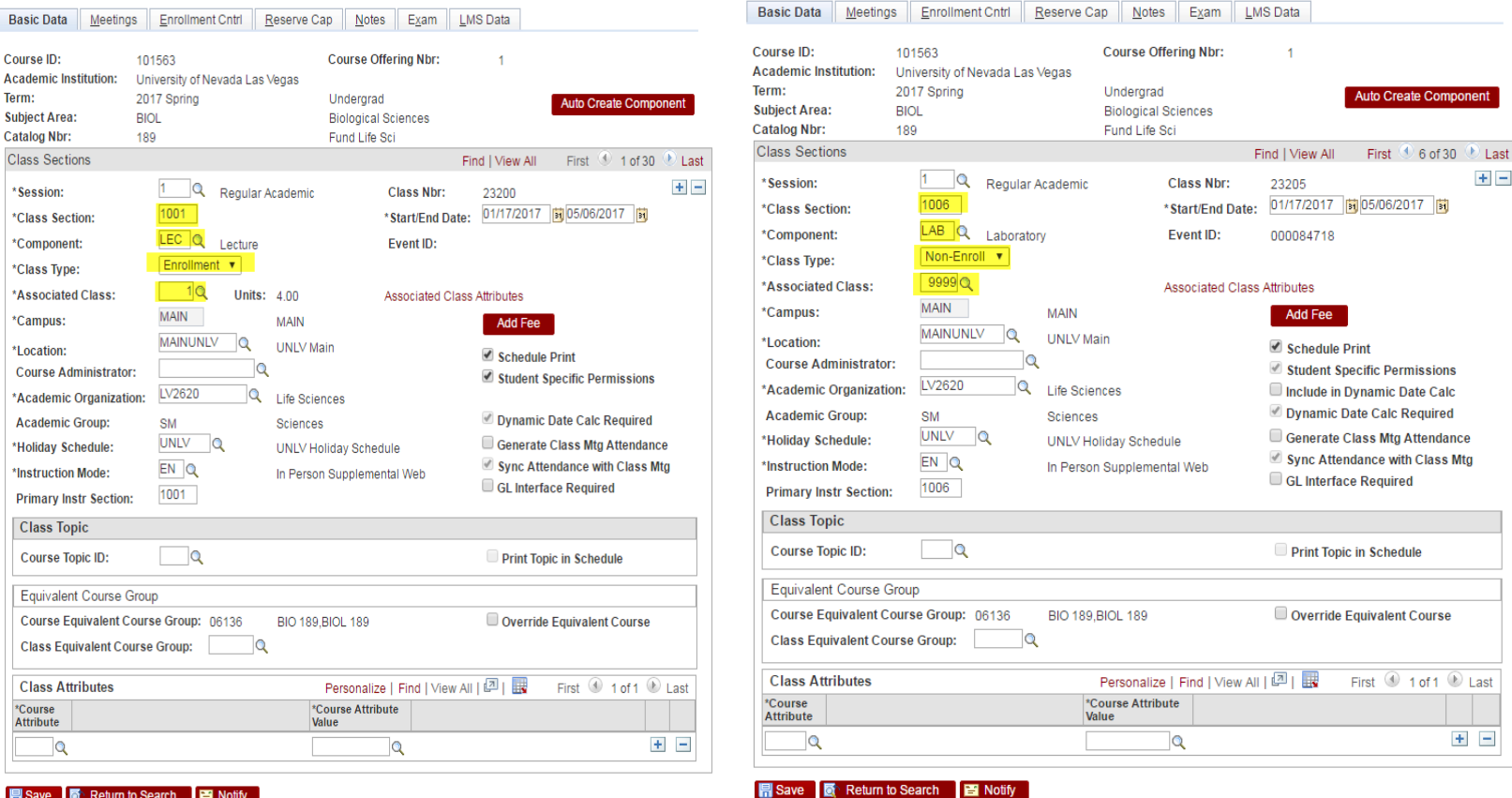

Basic Data | Meetings | Enrollment Cntrl | Reserve Cap | Notes | Exam | LMS Data

Basic Data | Meetings | Enrollment Cntrl | Reserve Cap | Notes | Exam | LMS Data

■ Save ■ 图 Return to Search ■ B Notify

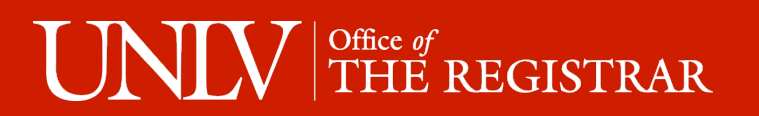

# **Questions?**

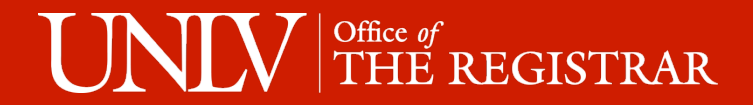

### Contact Information

- Phone: 702-774-8006
- Email: maria.calderon@unlv.edu OR scheduling@unlv.edu

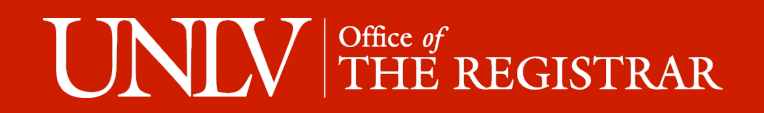